# **ComfortDelGro Online Course Registration**

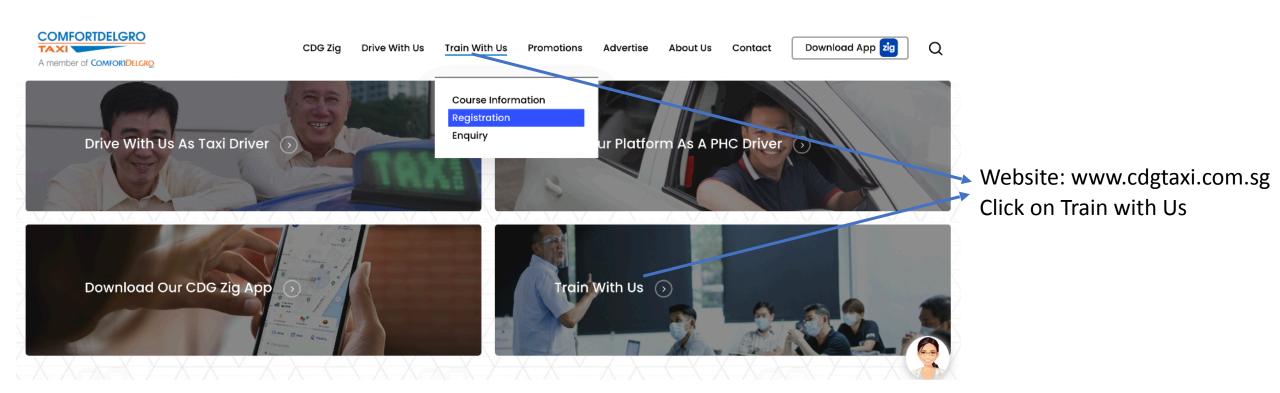

#### To start the registration

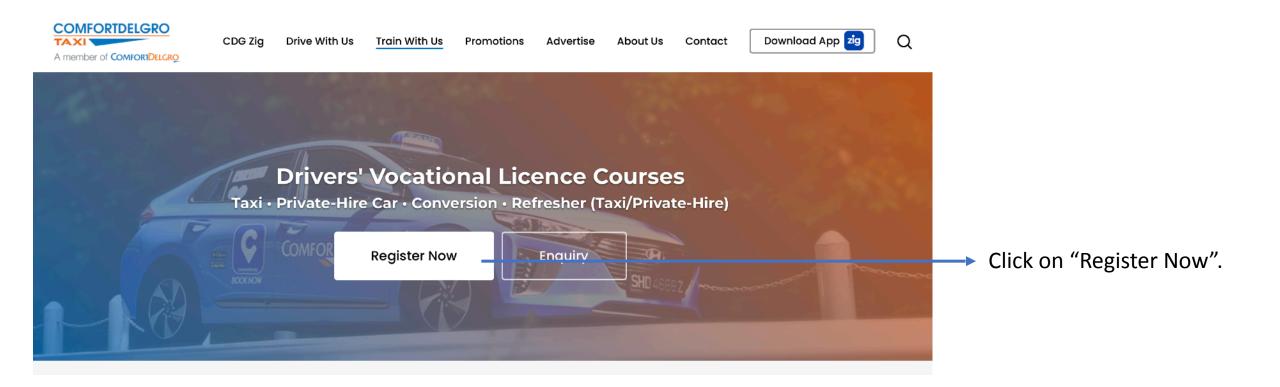

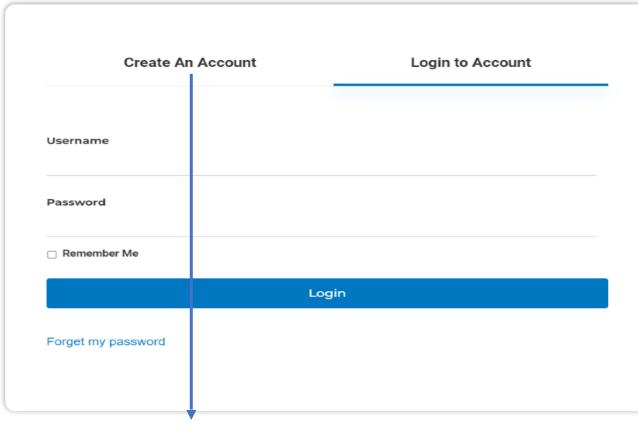

Create An Account first.

Enter all the required details and submit.

# To create your account before registration

| Create An Accou                                        | int Login to Account                                                                                                    |  |
|--------------------------------------------------------|----------------------------------------------------------------------------------------------------|--|
| Mobile Number                                          |                                                                                                    |  |
| First Name                                             | Last Name                                                                                                    |  |
| Email address                                          | Confirm email address                                                                                                    |  |
| policy and for CDG Grounds on accomplete the policy. * | account, I agree to the privacy up to collect, use, and disclose cordance with the Privacy ree that the registration n-cancellable and non- |  |
| refundable. *                                          |                                                                                                    |  |
| Submit                                                 |                                                                                                    |  |

#### To activation your account

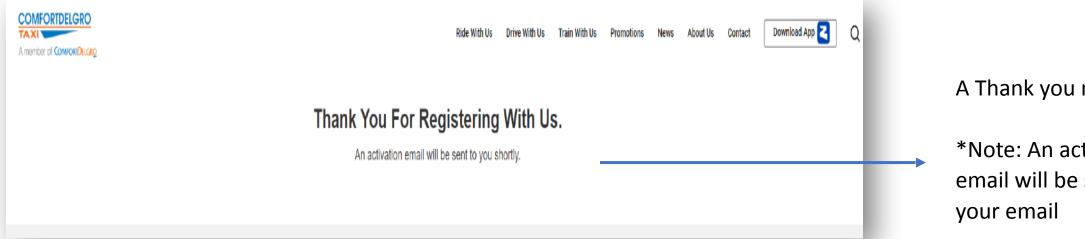

A Thank you message.

\*Note: An activation email will be sent to

#### To obtain password

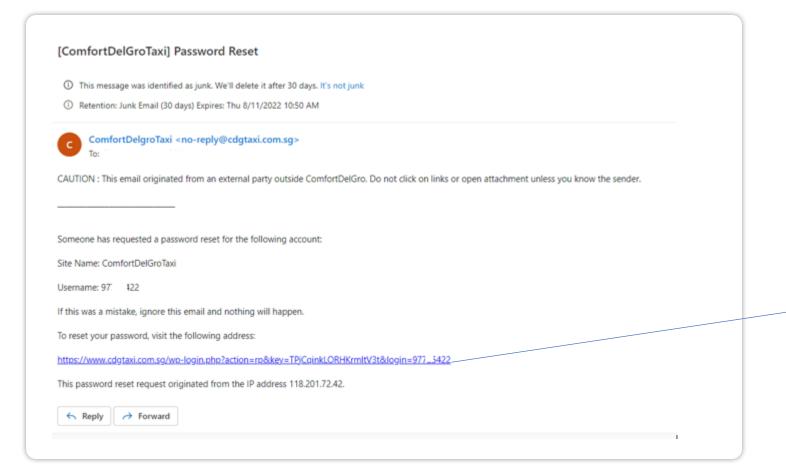

Search your email.

Copy the link into a new tab.

\*Note: Do not click on the link

#### **Reset of Password**

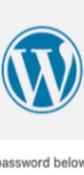

Enter your new password below.

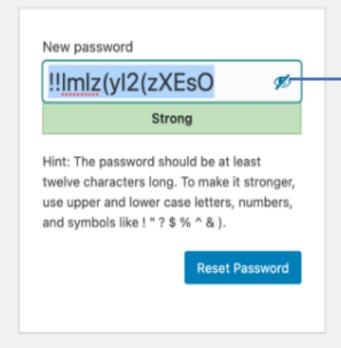

Change your <u>NEW Set Of Password</u>

AND then click onto <u>"Reset".</u>

(After reset your password, log in to <a href="https://www.cdgtaxi.com.sg">www.cdgtaxi.com.sg</a> to register for your course)

\*Note: Password must be 12 characters long.
Use upper and lower case letters, number and symbols (Eg like:-! \*?\$% ^ &)

# **Forgot Password**

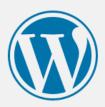

Please enter your username or email address. You will receive an email message with instructions on how to reset your password.

Username or Email Address

**Get New Password** 

Log in

← Go to ComfortDelGroTaxi

Create An Account Login to Account Password □ Remember Me Login Forget my password Click onto "Forgot Your Password" to get a New Password.

Enter your <u>Mobile Phone Number</u> and click on Get New Password

#### **Reset of Password**

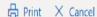

[ComfortDelGroTaxi] Password Reset

ComfortDelgroTaxi <no-reply@cdgtaxi.com.sg>

Sat 9/7/2022 9:11 PM

To: Agnes Aw Po Po <agnesaw@cdgtaxi.com.sg>

CAUTION: This email originated from an external party outside ComfortDelGro. Do not click on links or open attachment unless you know the sender

[ComfortDelGroTaxi] Password Reset

Someone has requested a password reset for the following account:

Site Name: ComfortDelGroTaxi

Username: 96 J. 61

If this was a mistake, ignore this email and nothing will happen.

To reset your password, visit the following address:

https://www.cdgtaxi.com.sq/wp-login.php?action=rp&key=IFtvt6IFsSk9mlnpXe2x&login=96.\_\_361

Copy the link into a New Tab.

\*Note: Do not click on the link.

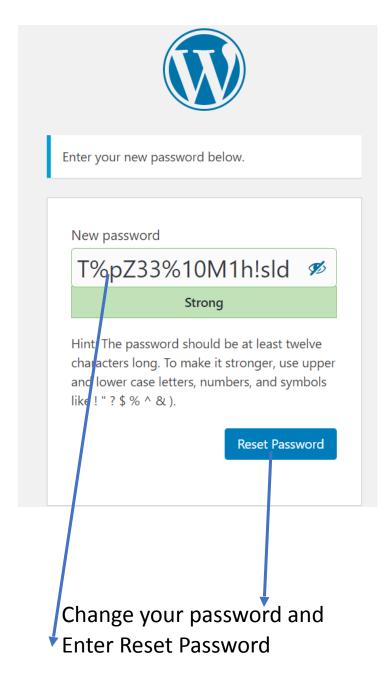

#### Ready to register course

#### Back to this page to log in

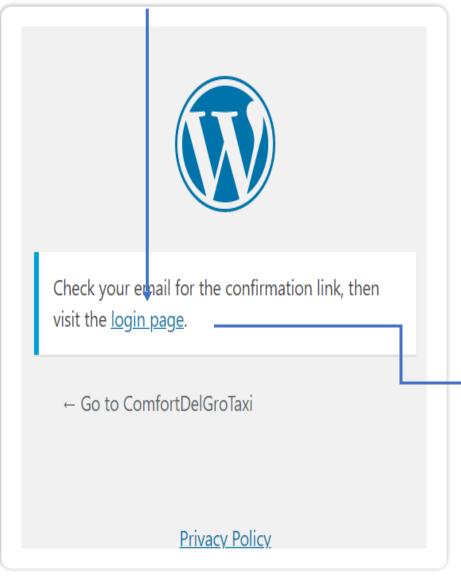

After login, it will come to this page.

Click on the available courses to start your registration.

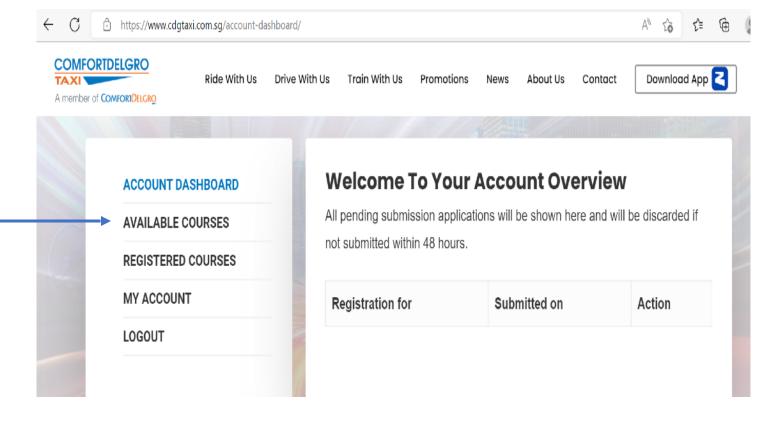

# **Registration of Course**

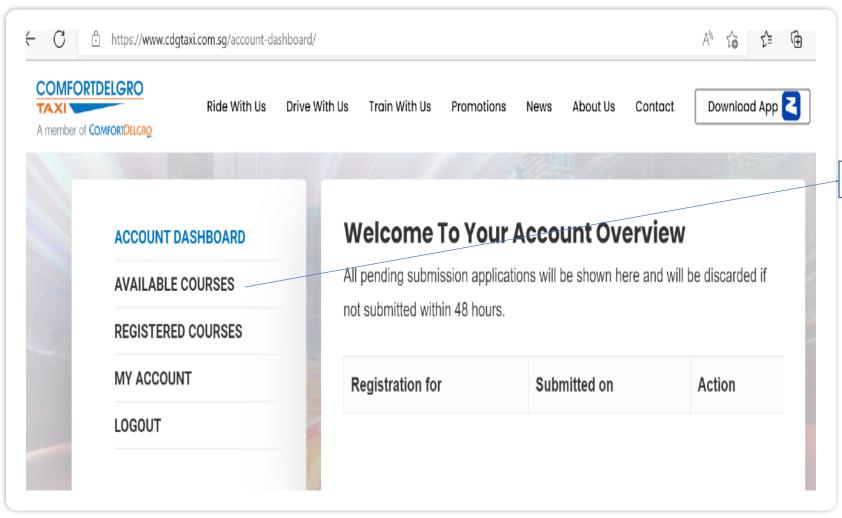

1.Click on the "Available Course"

# Registration Page

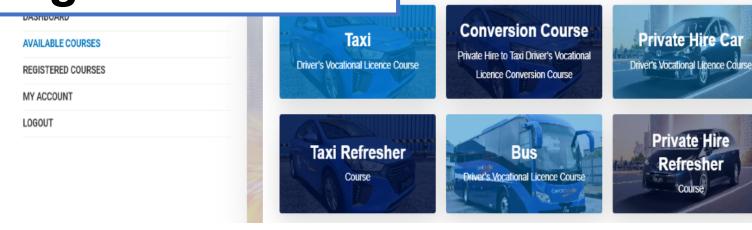

2. Choose your right course by clicking the course title.

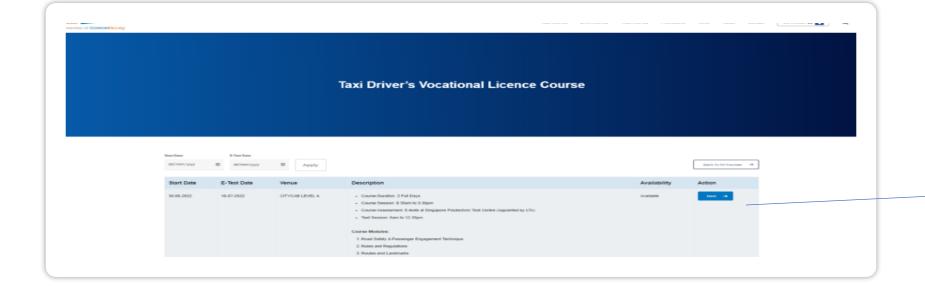

3. Choose the course date and click on Action.

## Refer to your LTA letter

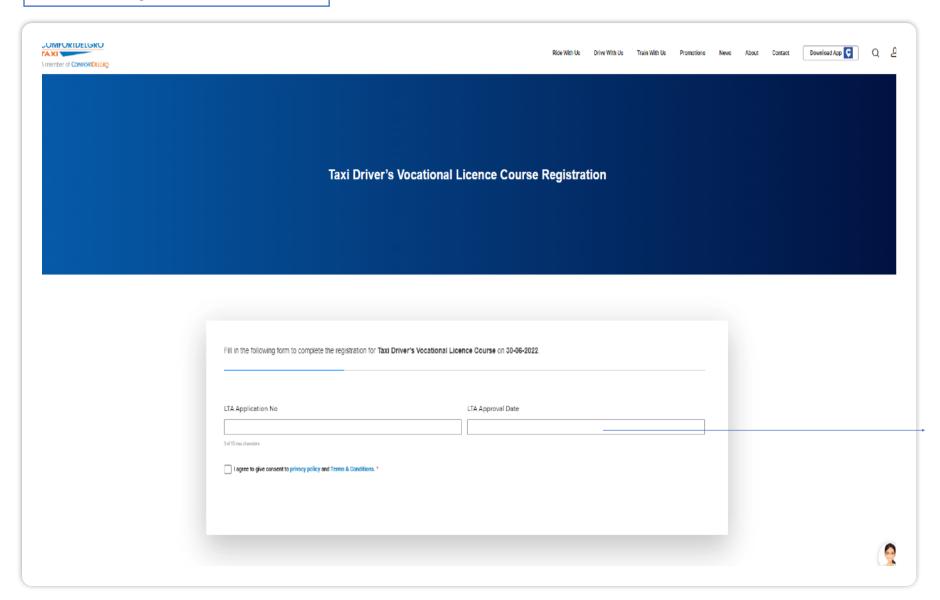

4. Enter the required details

#### **Personal information**

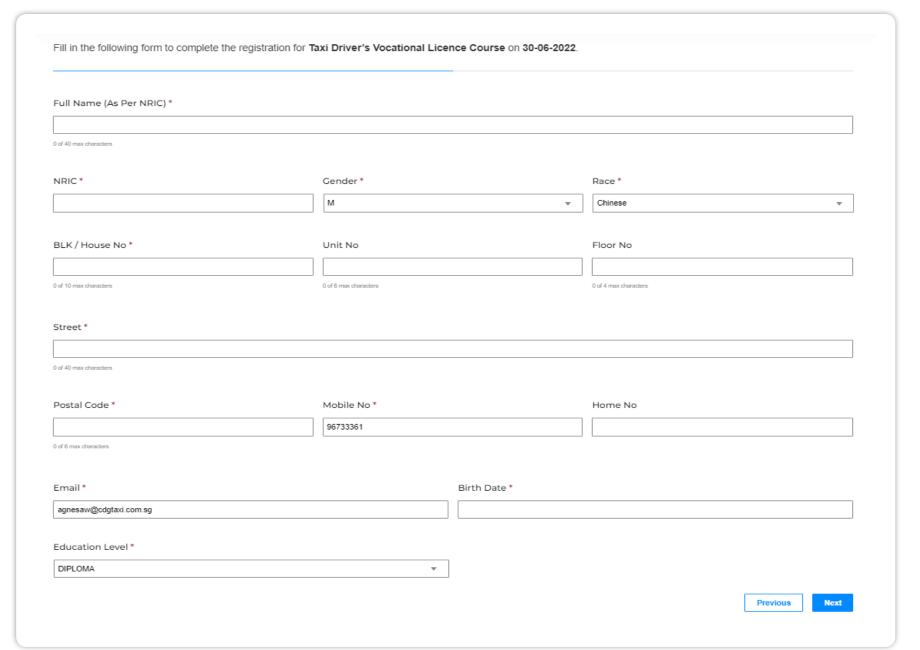

5. Enter all the required personal details

#### **Uploading of LTA letter**

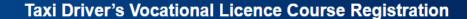

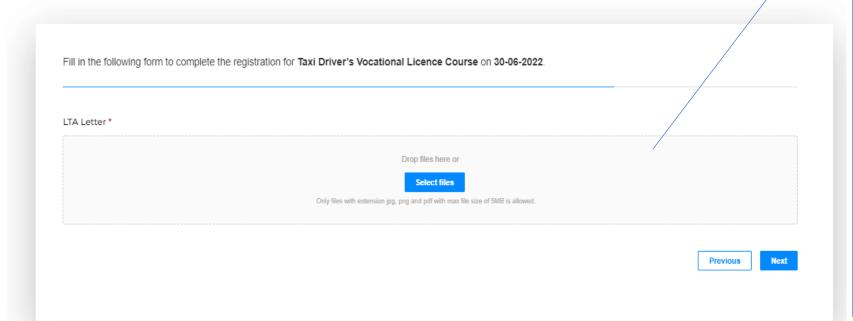

# 6. Upload LTA letter.

\*Note: You will need to bring the required documents on the day of your course.

For TDVL, PDVL, PTCC & BDVL

- ✓ LTA Approval letter (ATC)
- ✓ Medical with x-ray reports
- ✓ NRIC & Driving Licence

For Refresher course:-

- ✓ LTA letter
- ✓ NRIC & Taxi Licence.

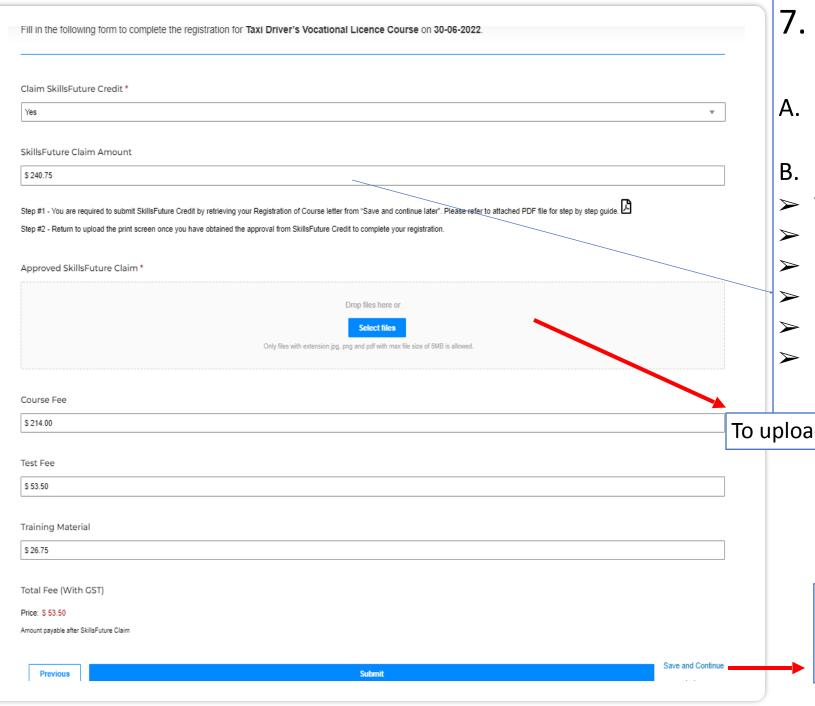

### 7. Submit SkillsFuture Claim

- A. Click **Yes** if using SkillsFuture Claim
- B. <u>Claimable Amount for:-</u>
- ➤ TDVL \$243
- PDVL \$135
- > PTCC \$129.60
- > 3hrs Refresher course \$43.20
- > 5hrs Refresher course \$48.60
- > PDVL 3hrs Refresher course \$43.20

To upload when **SkillsFuture Claim APPROVED** 

C. Click onto "Save and Continue".

A Registration of Course letter will be generated.

#### To obtain Registration of Course letter

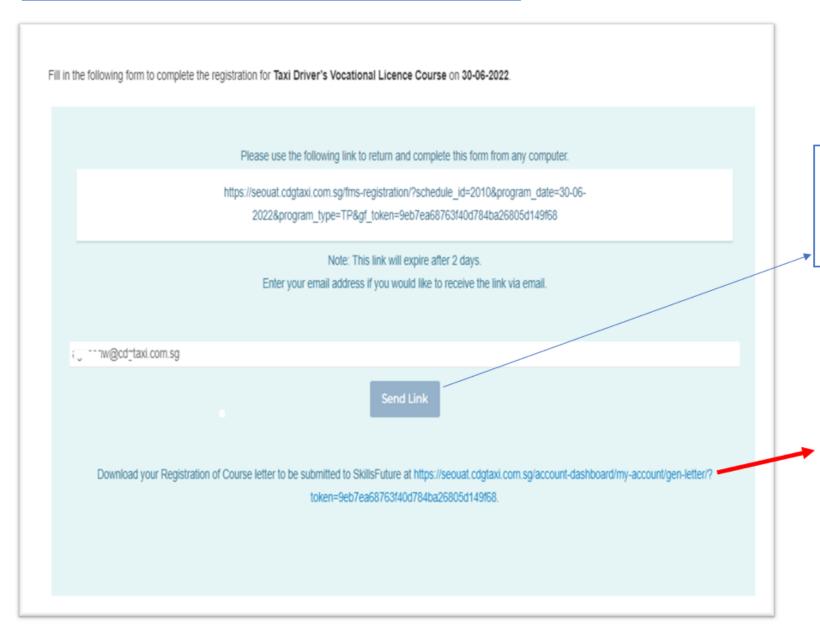

1.Click onto "Send Link" to your email address so that you can login after you received SkillsFuture Claim Approval.

2. Click onto the **link** to get your "Registration of course Letter", for you to upload as a document into SkillsFuture Claim.

#### **Sample of the Registration Letter**

#### **Registration of Course**

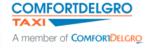

Comfort Transportation Pte Ltd
City Cab Pte Ltd

Company Registration No

**Attendee Details** 

Name: HERMAN BIN OMAR

#### **Course Details**

Fees Payable:

Course Name: Taxi Driver's Vocational Licence (TDVL)

Course Code: TDC-22/0009

Course Date: 30-06-2022

Training Venue: CITYCAB LEVEL 4,

| Type of Fee       | Amount (GST Inclusive) |
|-------------------|------------------------|
| Course Fee        | \$ 214.00              |
| Test Fee          | \$ 53.50               |
| Training Material | \$ 26.75               |
| Total             | \$ 294.25              |
| SFC CLAIMABLE AMT | \$ 240.75              |
| BALANCE PAYMENT   | \$ 53.50               |

This is a sample of the Registration of Course letter.

\*Note:-For you to upload the letter into your SkillsFuture Claim. (Shown below)

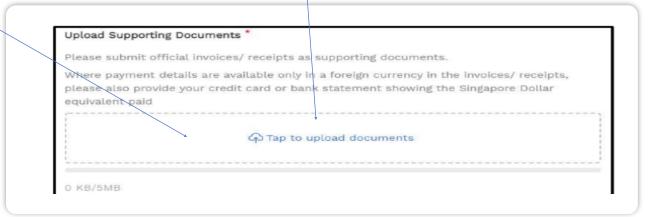

#### **Approved from SkillsFuture Credit**

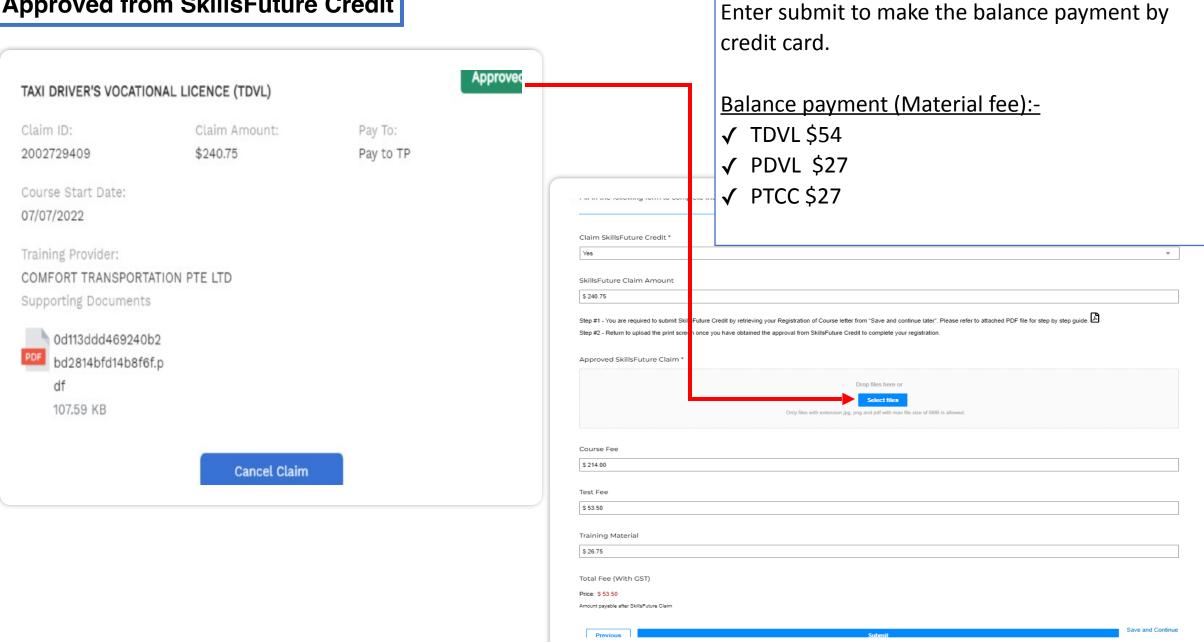

Do a Print-screen and upload the "Approval".

# **Credit Card Payment**

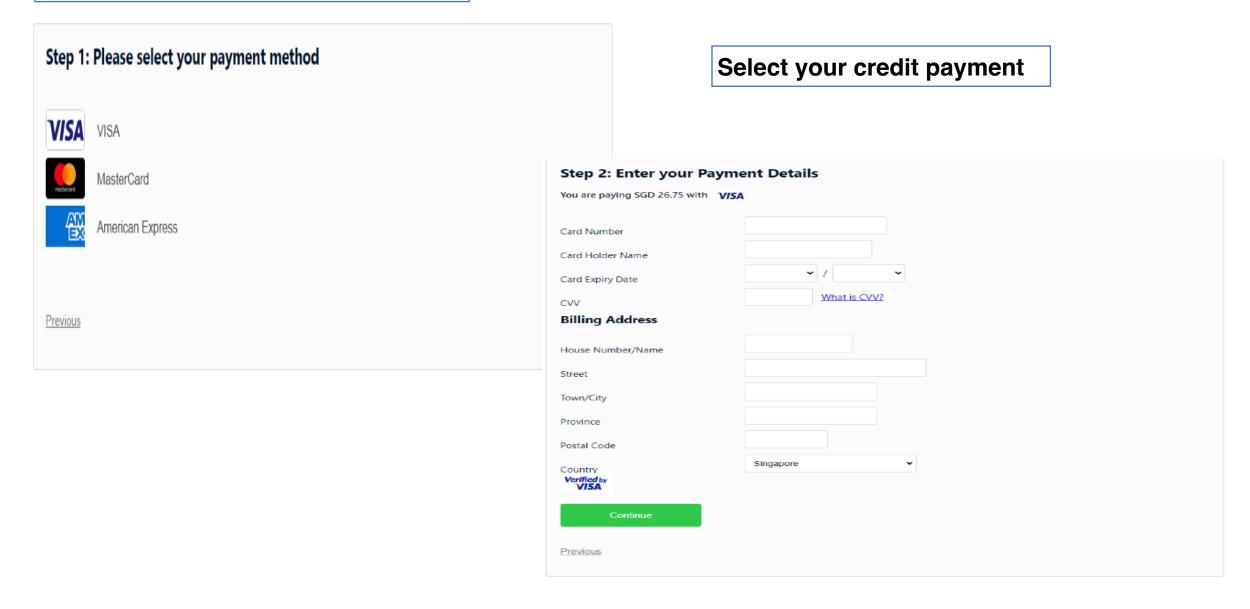

# **Confirmation via email**

You will received an email confirmation.

From: no-reply@cdgtaxi.com.sg <no-reply@cdgtaxi.com.sg> on behalf of ComfortDelgroTaxi <no-reply@cdgtaxi.com.sg>
Sent: Monday, November 1, 2021 10:33 AM

To: JEREMY88SG@hotmail.com < JEREMY88SG@hotmail.com>

Subject: Thank you for registering Taxi Driver's Vocational Licence (TDVL) with us

Hi CHUA WAI KIAT,

Your course date is on 06-11-2021. Please bring along all the required documents on the first day of your course as below:

- 1. LTA approval letter (photo copy) to attend the Vocational Licence course.
- 2. Certified by doctor to be medically fit VL medical examination report (Original) and Chest X-ray examination report (Original)
- 4. Photo copy of NRIC and Class 3/3A Driving Licence

Training Venue - CITYCAB BUILDING LEVEL 4 600 SIN MING AVE 575733

\*Dress Code should be smart casual

-

Documents to bring on the day of your course:-

#### For TDVL, PDVL, PTCC & BDVL

- ✓ LTA Approval letter (ATC)
- ✓ Medical with x-ray reports
- ✓ NRIC & Driving Licence

#### For Refresher course:-

- ✓ LTA letter
- ✓ NRIC & Taxi Licence.

The end